# **Password Reset Page Configuration Guide**

#### **Introduction**

The Password Reset Page is for end-users to reset their passwords securely, without any help desk assistance.

Self-service Password Reset can be achieved using various 2-Factor Authentication workflows.

### **Prerequisites**

- 1. Create a **New Realm** for the Password Reset Page
- 2. The SecureAuth IdP directory Service Account must have the write privileges to **modify** in order to change user passwords

3. If using **Active Directory**, the following **Outbound Ports** must be open for password reset:

- **139** DFSN, NetBIOS Session Service, NetLogon
- **445** SMB/CIFS, DFSN, LSARPC, NbtSS, NetLogonR, SamR, SrvSvc
- **464** Kerberos Change\Set Password

4. Configure the following tabs in the Web Admin before configuring the **Post Authentication** tab:

- **[Overview](https://docs.secureauth.com/display/80/Overview+Tab+Configuration)** the description of the realm and SMTP connections must be defined
- **[Data](https://docs.secureauth.com/display/80/Data+Tab+Configuration)** an enterprise directory must be integrated with SecureAuth IdP
- **[Workflow](https://docs.secureauth.com/display/80/Workflow+Tab+Configuration)** the way in which users will access this application must be defined
- **[Registration Methods](https://docs.secureauth.com/display/80/Registration+Methods+Tab+Configuration)** the 2-Factor Authentication methods that will be used to access this page (if any) must be defined

# **Configuration Steps**

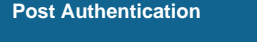

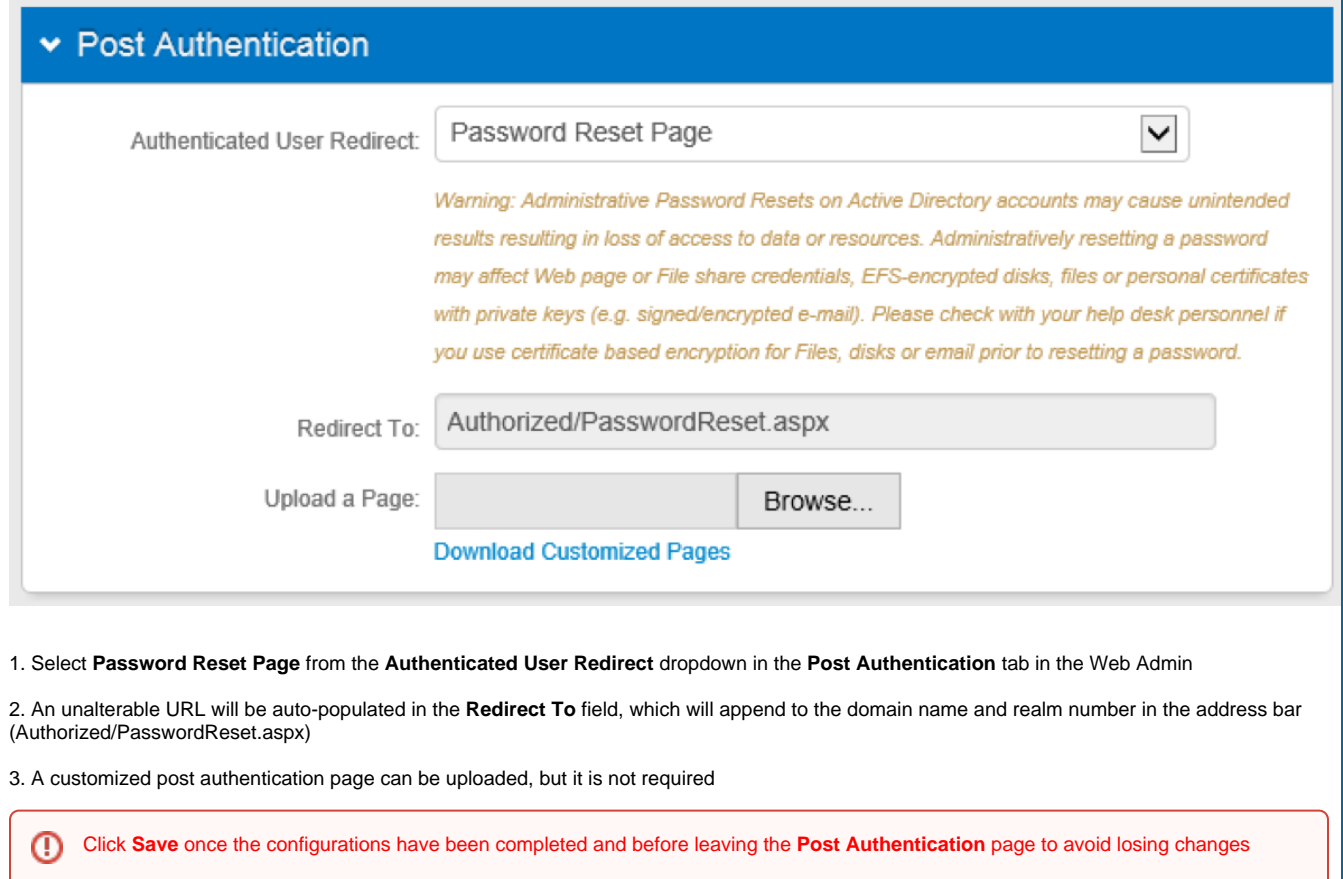

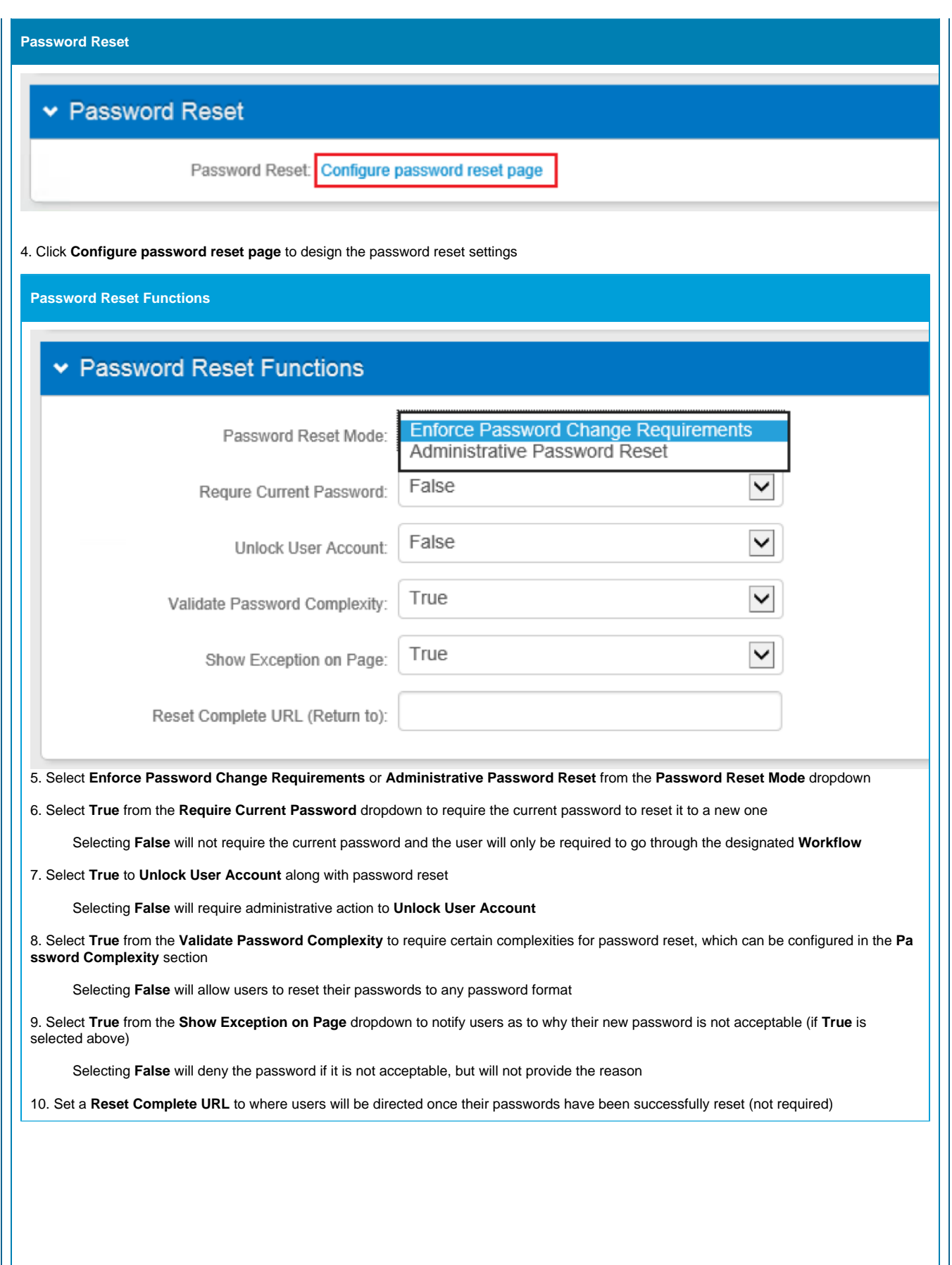

 $\odot$ 

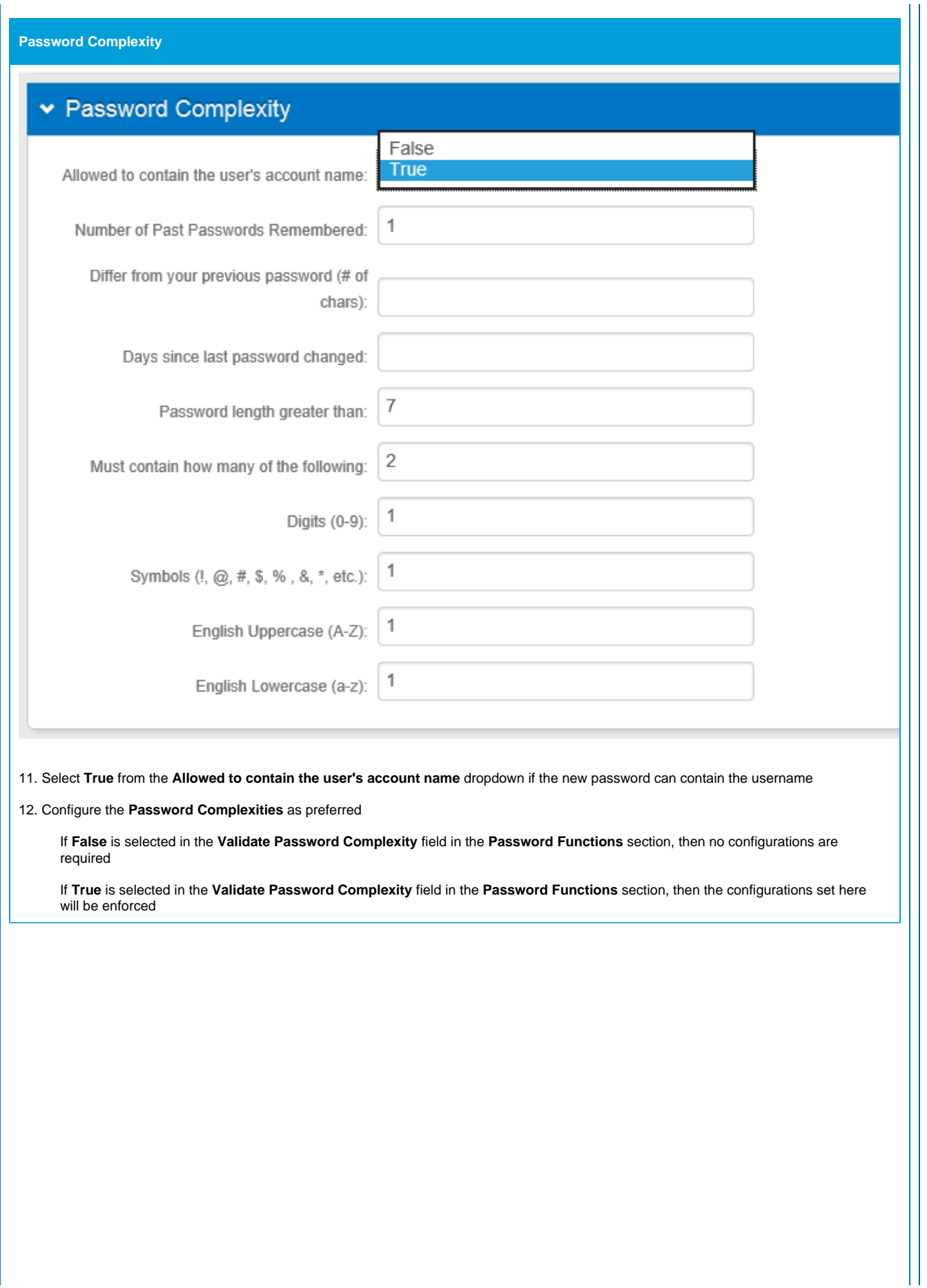

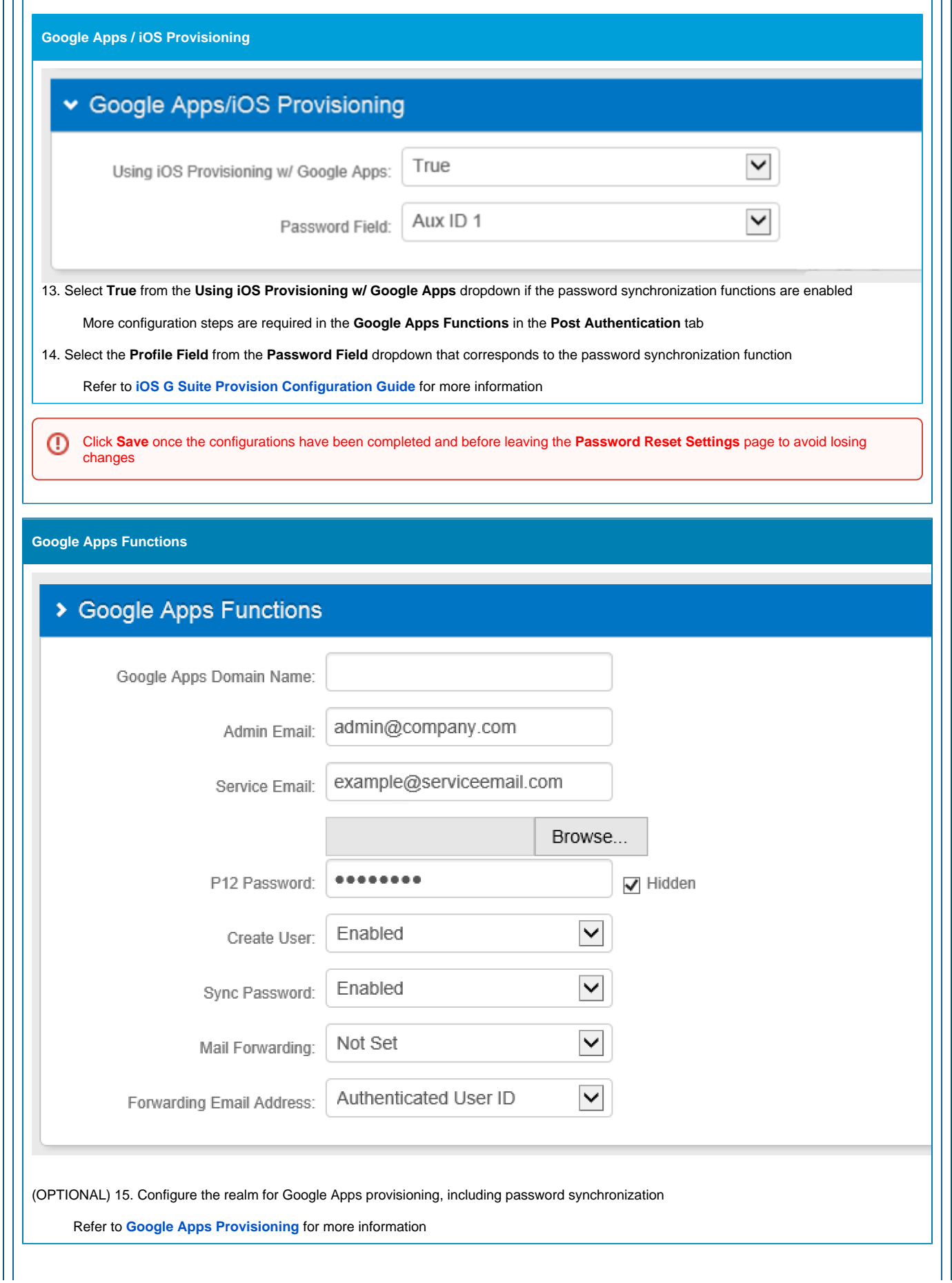

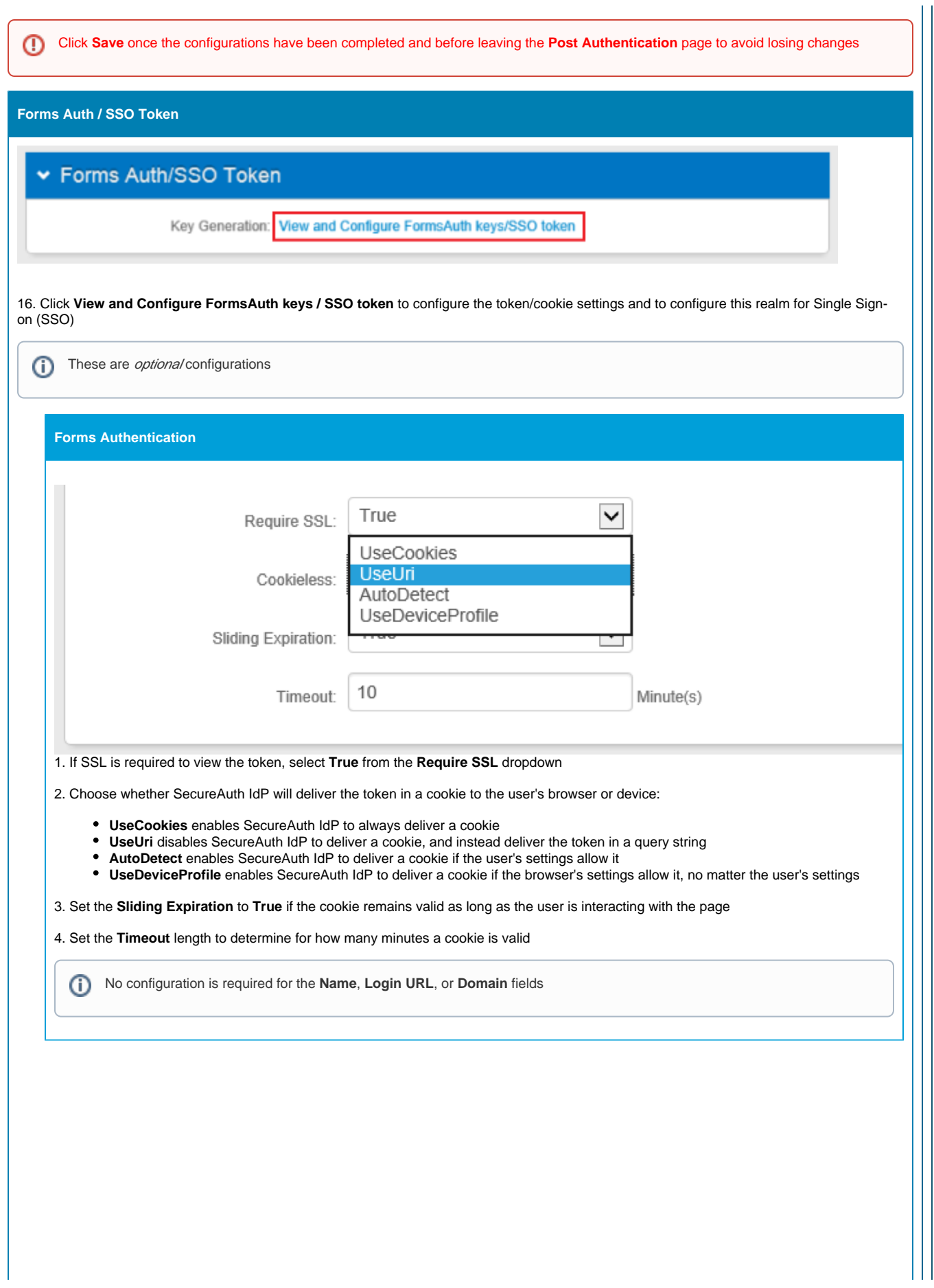

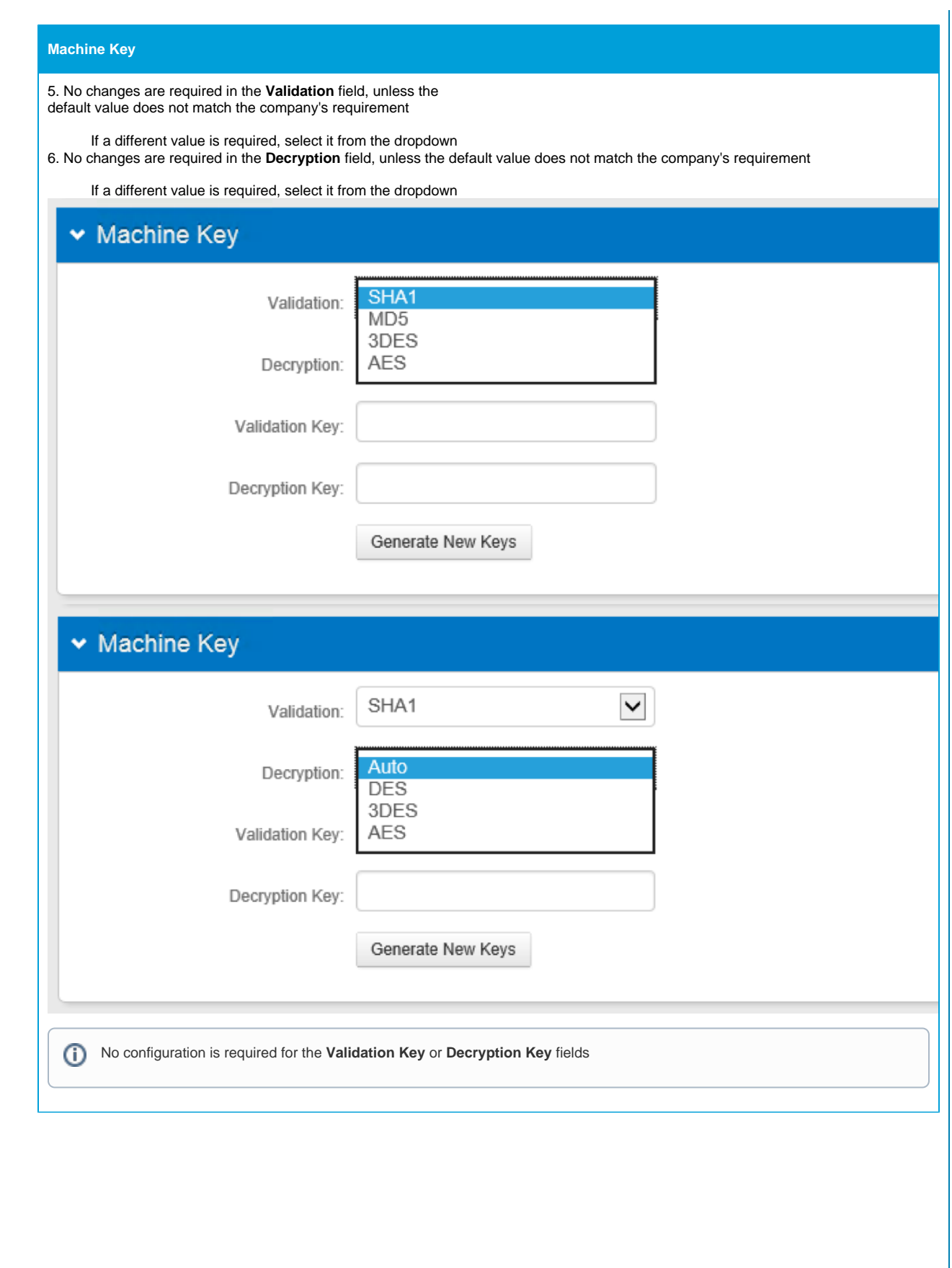

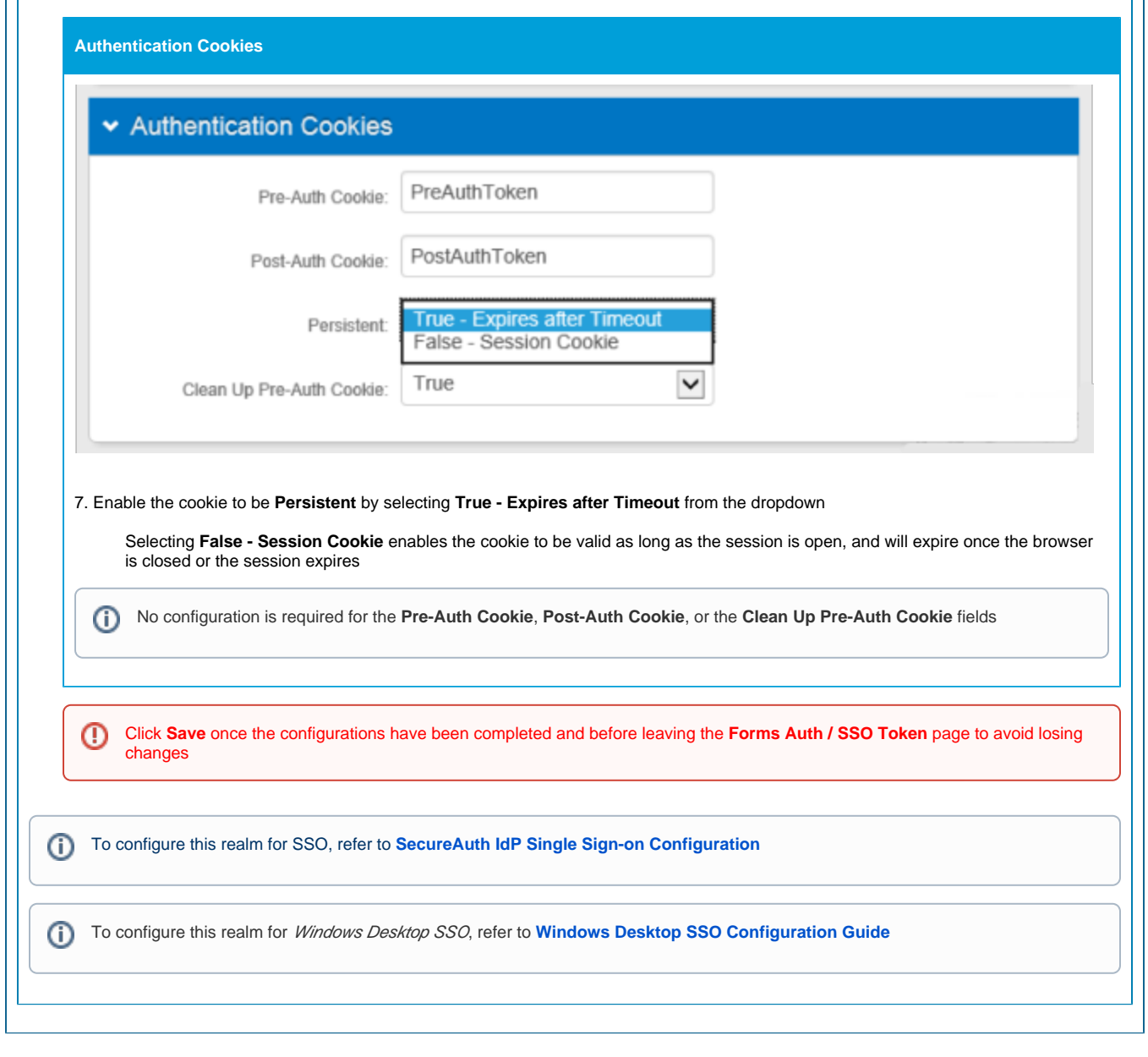

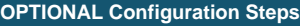

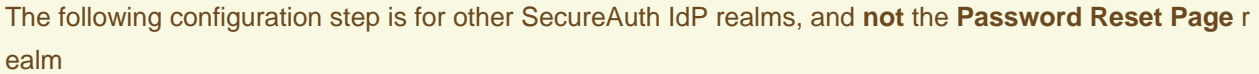

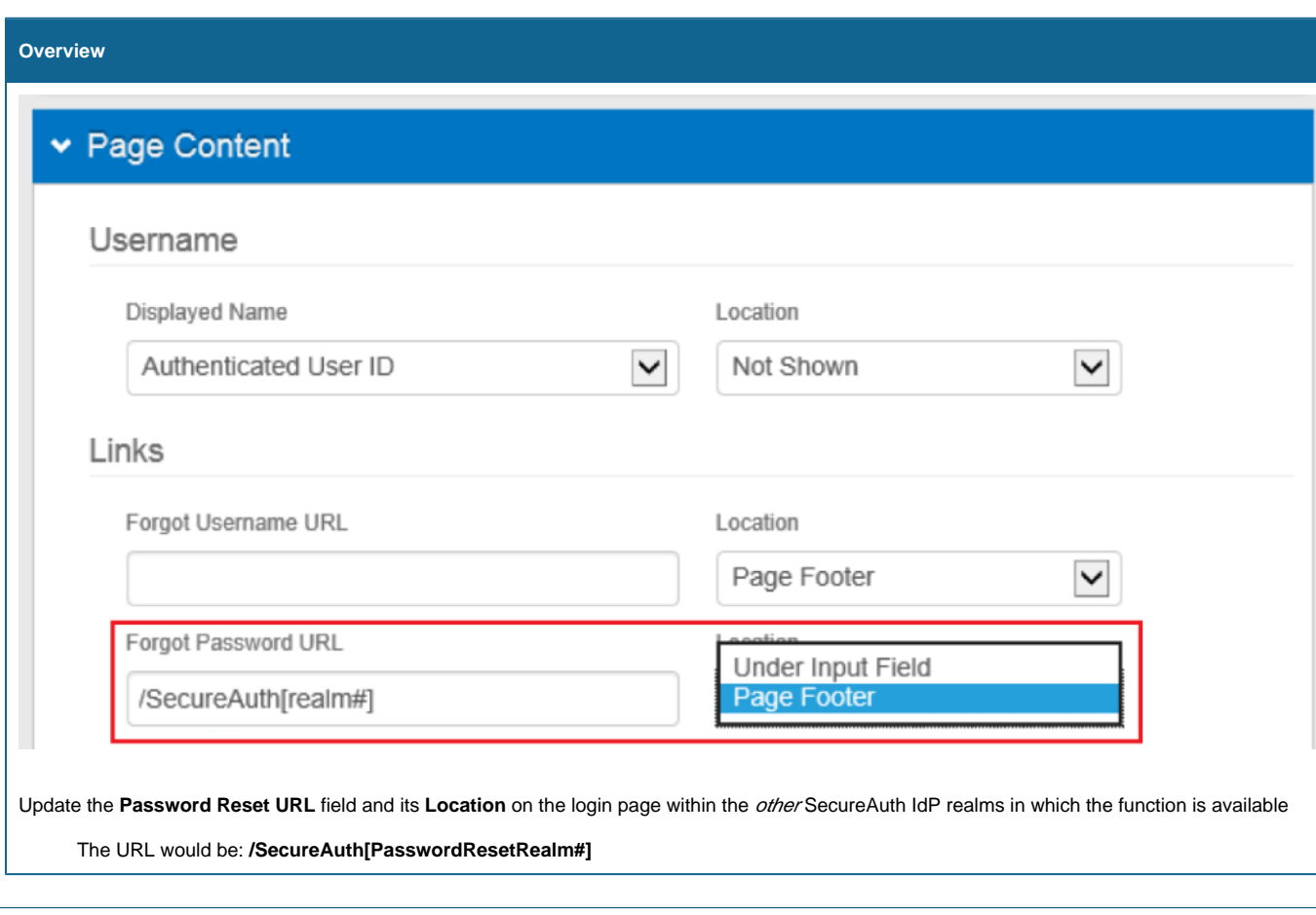

# **Related Documentation**

**[Configure the Password Reset Email Notification](https://docs.secureauth.com/display/KBA/Configure+the+Password+Reset+Email+Notification)**